# Tutorial to perform forecasting analysis using Biosim and Excel

Let's use the residential telephone services case study on CD.

#### 1) Estimate the Base model

Tasks:

- Open telSimple.dat in Excel  $\leftarrow$  To view datafile (see forecast05.xls file)
- Examine: MNL\_Base.mod

```
// Residential telephone services case study 
// Michel Bierlaire, EPFL (c) 2003 
[Choice] 
choice 
[Beta] 
// Name Value LowerBound UpperBound status (0=variable, 1=fixed) 
ASC_1 0.0 -10.0 10.0 0 
ASC_3 0.0 -10.0 10.0 0 
                  -10.0 10.0 0<br>-10.0 10.0 0
ASC_5 0.0 -10.0 10.0 0
B1_COST 0.0 -10.0 10.0 0 
[Utilities] 
// Id Name Avail linear-in-parameter expression (beta1*x1 + beta2*x2 + ... )
 1 BM avail1 ASC_1 * one + B1_COST * lncost1<br>2 SM avail2 B1_COST * lncost2
 2 SM avail2 B1_COST * lncost2 
 3 LF avail3 ASC_3 * one + B1_COST * lncost3 
 4 EF avail4 ASC_4 * one + B1_COST * lncost4 
 5 MF avail5 ASC_5 * one + B1_COST * lncost5 
[Expressions] 
one = 1[Model]
$MNL
```
• Run Biogeme as follows

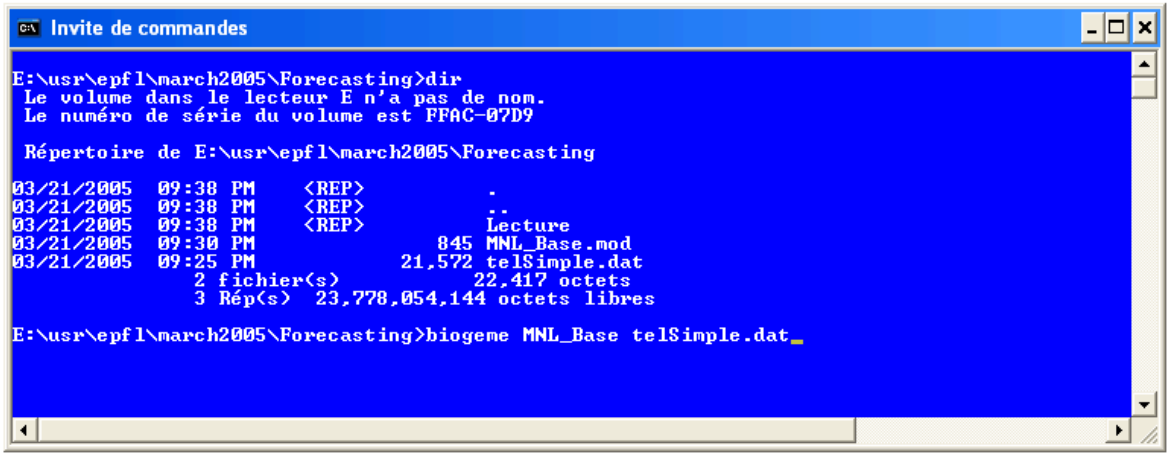

You then get:

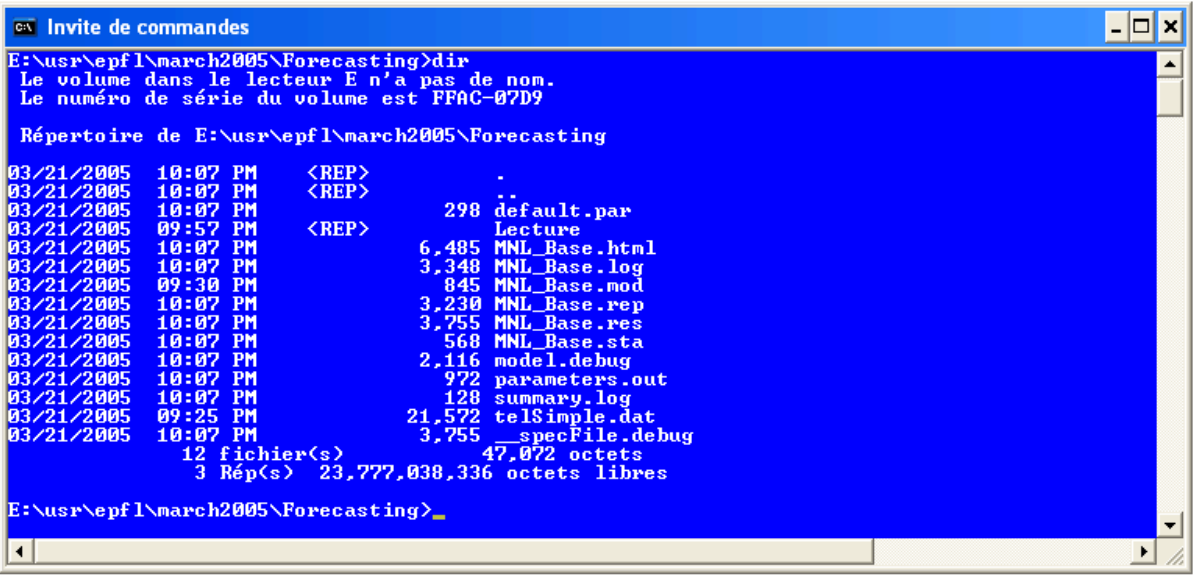

### 2) Produce the choice probabilities using Biosim

Tasks:

• Rename MNL base.res as MNL base res.mod After cleaning it up you get:

```
// Residential telephone services case study 
// Michel Bierlaire, EPFL (c) 2003 
[Choice]
choice 
[Beta] 
// Name Value LowerBound UpperBound status (0=variable, 1=fixed)<br>ASC_1 -7.2124772e-001 -1.0000000e+001 +1.0000000e+001<br>ASC_4 +9.9916786e-001 -1.0000000e+001 +1.0000000e+001<br>ASC_4 +9.9916786e-001 -1.0000000e+001 +1.0000000e
ASC_1 -7.2124772e-001 -1.0000000e+001 +1.0000000e+001 0 
ASC_3 +1.2012677e+000 -1.0000000e+001 +1.0000000e+001 0 
ASC_4 +9.9916786e-001 -1.0000000e+001 +1.0000000e+001 0 
ASC_5 +1.7364356e+000 -1.0000000e+001 +1.0000000e+001 0<br>B1 COST -2.0262038e+000 -1.0000000e+001 +1.0000000e+001 0
              -2.0262038e+000 -1.0000000e+001 +1.0000000e+001[Utilities] 
// Id Name Avail linear-in-parameter expression (beta1*x1 + beta2*x2 + ... ) 
1 BM avail1 ASC_1 * one + B1_COST * lncost1<br>2 SM avail2 B1_COST * lncost2
2 SM avail2 B1_COST * lncost2 
3 LF avail3 ASC_3 * one + B1_COST * lncost3 
4 EF avail4 ASC_4 * one + B1_COST * lncost4 
5 MF avail5 ASC_5 * one + B1_COST * lncost5 
[Expressions] 
one = 1[Model] 
$MNL // Multinomial Logit Model
```
• Run Biosim on that file using the command:

biosim MNL\_base\_res telSimple.dat

It creates the ascii file called MNL\_base\_res.enu that contains the probabilities.

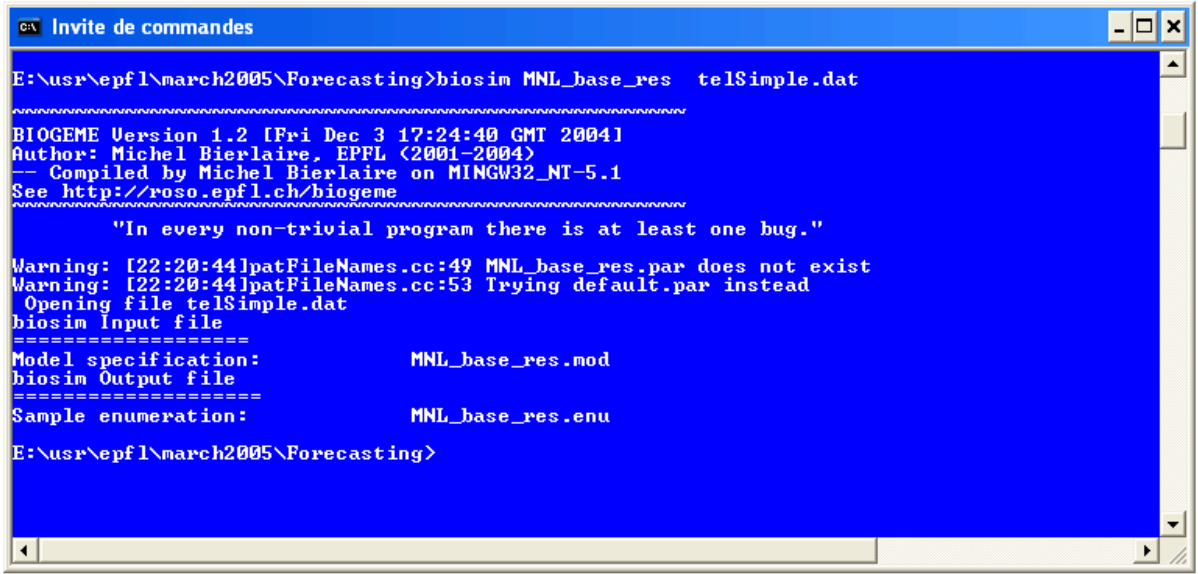

• Open this file in Excel, paste its content on the right of the database. We get base sheet in forecast05.xls file. It looks like:

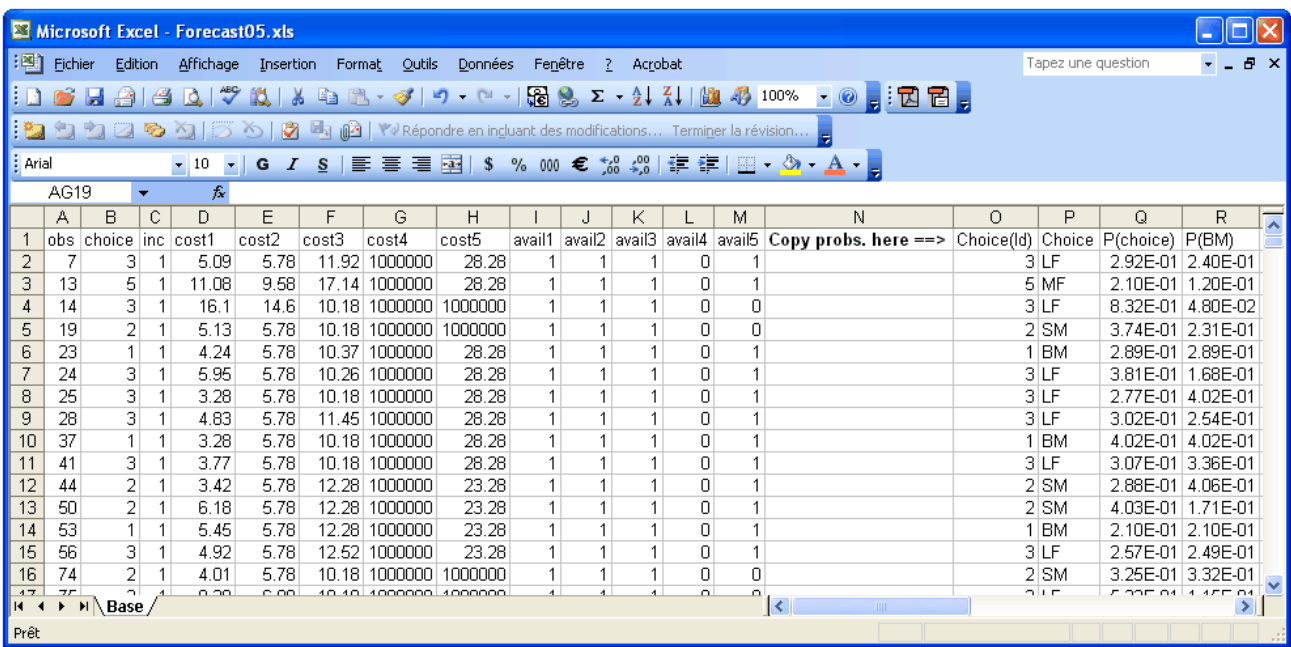

## 3) Use Excel language to compute market shares

Task:

• Compute market shares using a segmentation based on income groups (low:  $inc=1,2$  med:  $inc=3,4$  high:  $inc=5$ ). (\*) First sort columns A to W w.r.t. income (column C)

We get:

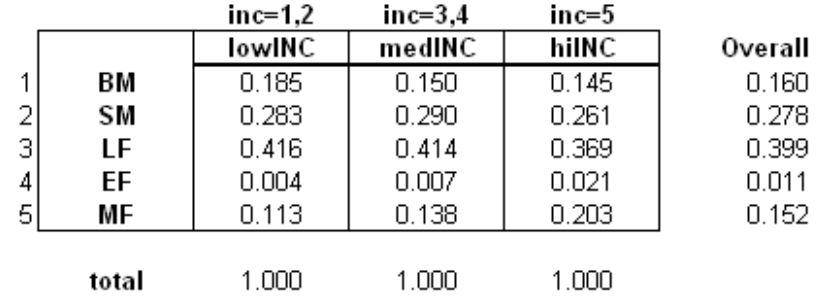

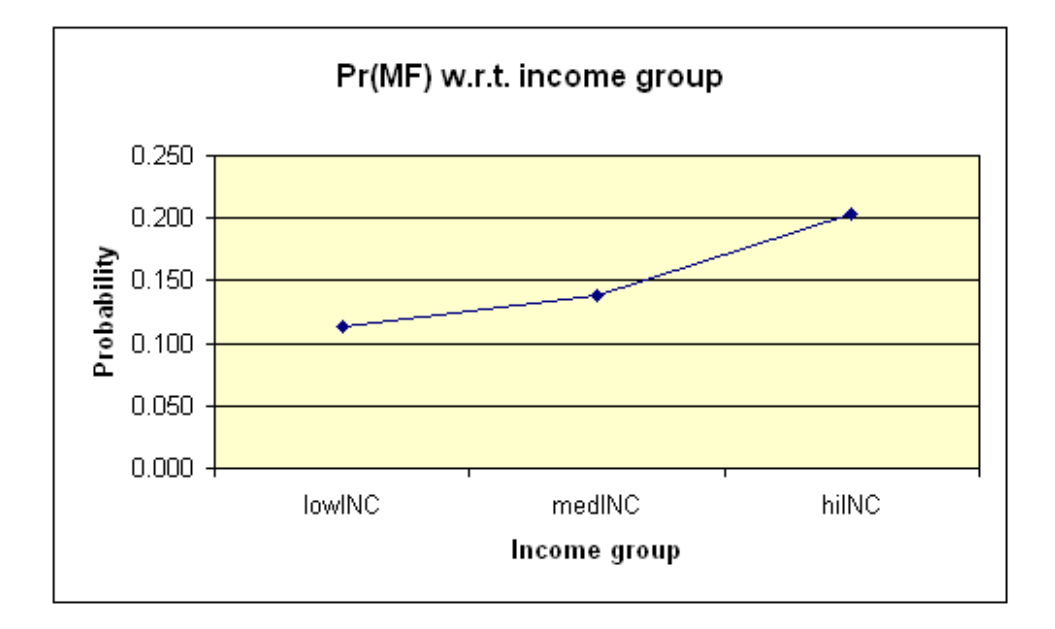

# 4) Effect of increasing price of LF by 10 \$

Task:

```
• See modified mod file that we call MNL Base res PriceLF.mod
```
[Beta]<br>// Name // Name Value LowerBound UpperBound status (0=variable, 1=fixed) ASC\_1  $-7.2124772e-001$   $-1.0000000e+001$ <br>ASC\_3  $+1.2012677e+000$   $-1.0000000e+001$ <br>ASC 4  $+9.9916786e-001$   $-1.0000000e+001$  $+1.2012677e+000$   $-1.0000000e+001$   $+1.0000000e+001$ <br> $+9.9916786e-001$   $-1.0000000e+001$   $+1.0000000e+001$  0  $\mathrm{ASC}^{-4}_{-4}$  +9.9916786e-001 -1.0000000e+001 +1.0000000e+001 0<br>ASC 5 +1.7364356e+000 -1.0000000e+001 +1.0000000e+001 0  $+1.7364356e+000$   $-1.0000000e+001$   $+1.0000000e+001$ <br> $-2.0262038e+000$   $-1.0000000e+001$   $+1.0000000e+001$ B1 COST  $-2.0262038e+000 -1.0000000e+001 +1.0000000e+001$  0 [Utilities] // Id Name Avail linear-in-parameter expression (betal\*x1 + beta2\*x2 + ... ) [Expressions] // Define here arithmetic expressions for name that are not directly // available from the data one =  $1$  $lncost1 = log(cost1)$  $lncost2 = log(cost2)$  $\ln \cosh 3 = \log (\cosh 3 + 10)$  // <======  $lncost4 = log(cost4)$  $lncost5 = log(cost5)$ [Model] \$MNL // Multinomial Logit Model

• Run biosim on it, we get MNL Base res PriceLF.enu

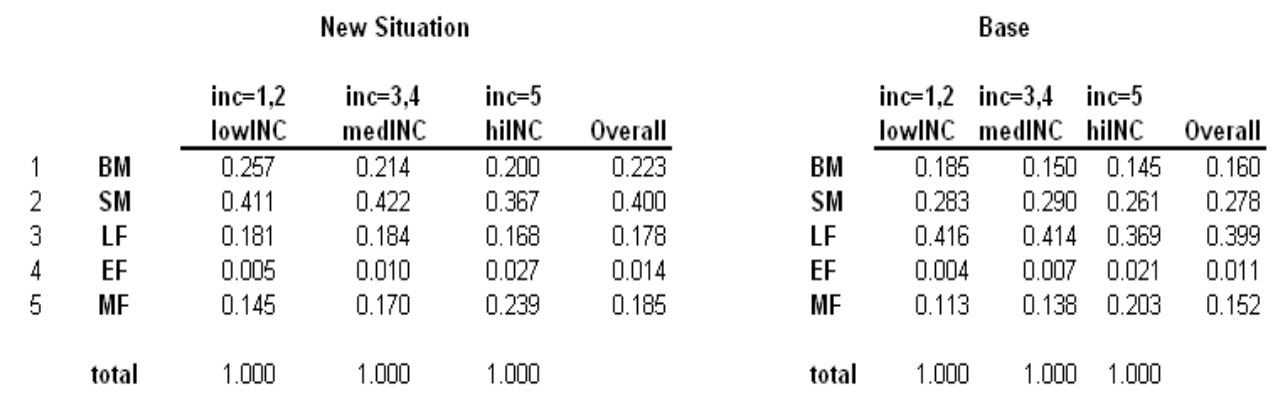

We obtain, from second sheet in forecast05.xls file

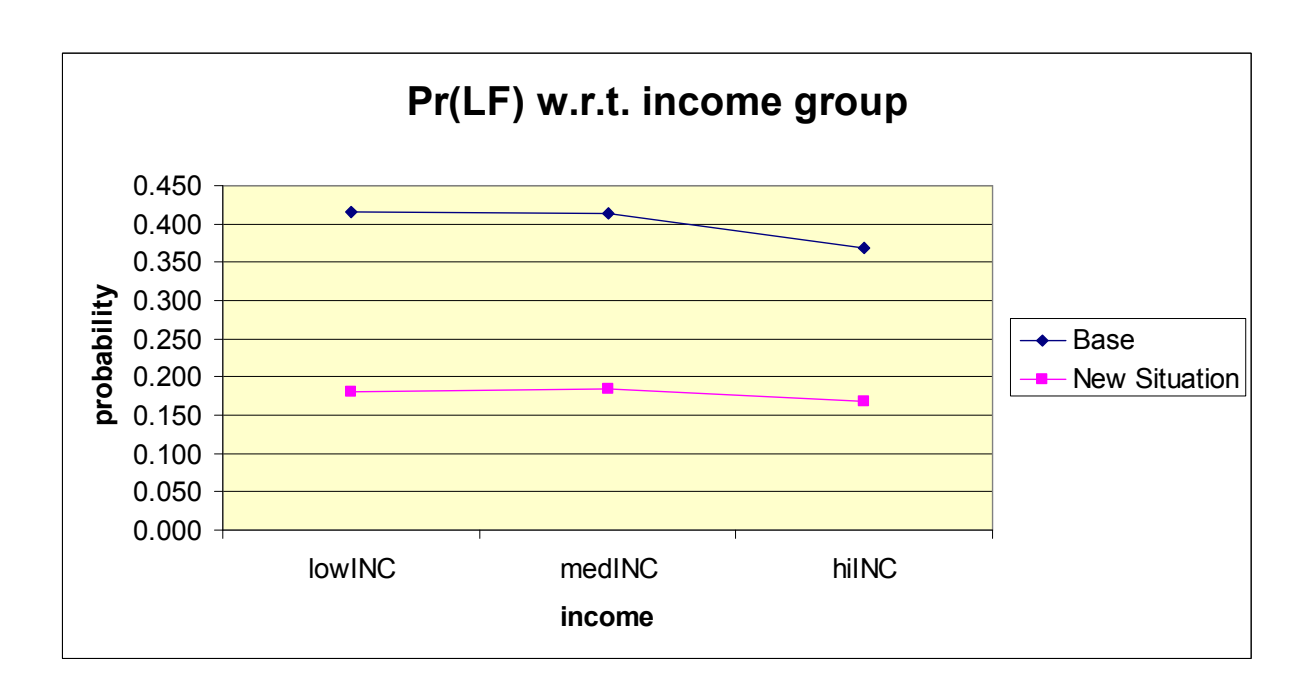

5